# *The Gigabyte Gazette*

**The Monthly Newsletter**

**of the**

*Sun City Summerlin Computer Club*

**November 2015**

### **Table of Contents**

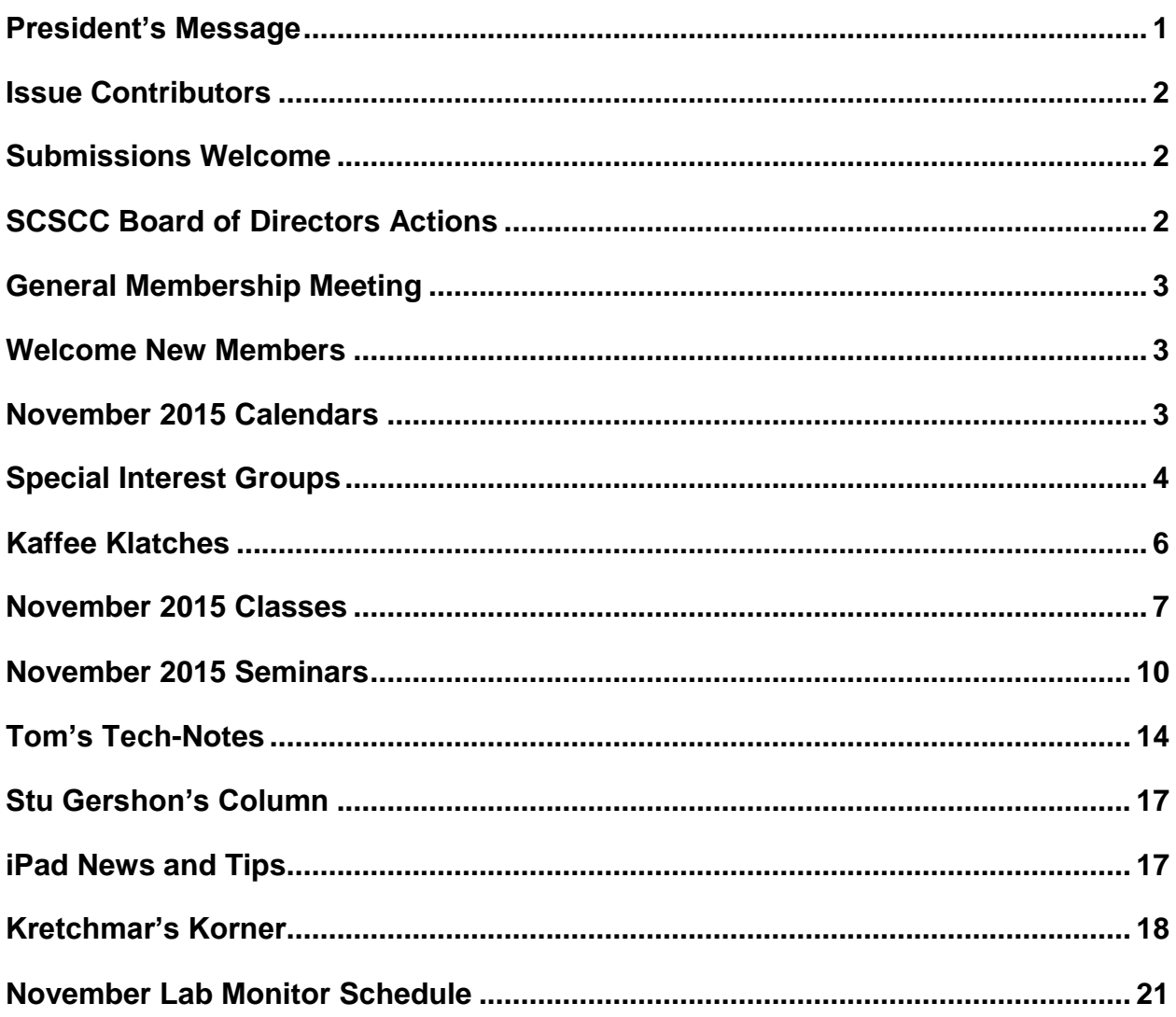

# <span id="page-2-0"></span>**President's Message**

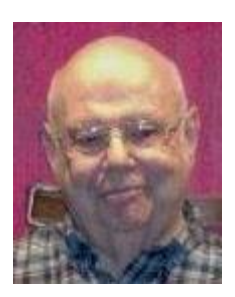

#### *by Howard Verne*

#### *Dear Computer Club and friends*

**General Meeting:** Our general membership meeting this month will be held on **Thursday, Nov. 5,** at 7:00 PM in Desert Vista. We will have a short business meeting at which the Nominating Committee will present the candidates for SCSCC's 2016 Board of Directors. Nominations from the floor will be accepted at this time. We welcome hearing from any of you who would like to join our computer club management team. The pay may be small but the benefits and friendships are many. Our speaker will be from the Clark County Library. Join us for this informative presentation, refreshments and fellowship.

**Volunteer Thank You Dinner:** This month we will again have our annual dinner to thank our many volunteers. These are the women and men who give of their time and expertise and make it possible for the Computer Club to live up to its purpose of members helping members. We have lots of opportunities for volunteers with and without computer skills. Please call me if you wish to join this dedicated group of members.

The TECH note for this month is a reminder. Commercial sites are getting hacked and millions of User ID's and credit card numbers are stolen every week. Please monitor your credit card and bank statements for unusual activity. The thieves are smart, they just make small charges \$3-\$10. Do not use the same password for your various financial sites. Consider changing them now.

Another item we have so often suggested is to buy a BACKUP hard drive to clone your existing hard drive before it fails and you lose all of your pictures, music, files, programs, and documents. Your Tuesday afternoon Hardware SIG will be happy to make hardware clones for you

*Howard Verne, President (702) 527-4056 [pres.scscc@gmail.com](mailto:pres.scscc@gmail.com)*

# **Issue Contributors**

<span id="page-3-0"></span>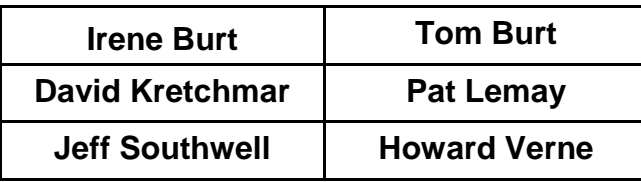

# **Submissions Welcome**

<span id="page-3-1"></span>We are always looking for new information to share with our club members. If you have computer or technical information you would like to share with members of the club, send your articles to Tom Burt at [tomburt89134@cox.net.](mailto:tomburt89134@cox.net) Thank you to everyone for your contributions.

# **SCSCC Board of Directors Actions**

### <span id="page-3-2"></span>**The Computer Club Board of Directors took the following actions on October 14, 2015**

George Lobue made a motion that the minutes of the September 9, 2015 Board of Director's Meeting be approved as submitted. The motion was seconded by Chuck Wolff and unanimously approved by the Board.

Chuck Wolff made a motion that the Board adjourn at 1030 AM. George Lobue seconded the motion and was unanimously approved by the Board.

# **General Membership Meeting**

<span id="page-4-0"></span>The November General and Business meeting will be held on Thursday, November 5th, 7PM at Desert Vista. Our guest speaker will be from the Clark County Library. 2016 Officer Board of Directors nominations will be presented at the November 5th Business Meeting with elections at the December 3rd Business Meeting. Come join us for an informational presentation, refreshments and fellowship. For Club information go to www.scscc.club, contact Howard Verne, President at 702-527-4056 or email him at [pres.scscc@gmail.com.](mailto:pres.scscc@gmail.com)

### **Welcome New Members**

<span id="page-4-1"></span>The following new members joined the Computer Club between October 1st and October 25<sup>th</sup>.

**Eleanor Barnes Chester Broderick Mike Cooper Gary Cummings Paul Gladitsch Angela Hack Jacqueline Krogh Theo Kurvers**

**Shirley Laudenschlager Barbara Lunde Barbara Monroe Gene Nakano Christine Pocic Patricia Ross Robert Scott Guy Vachon**

# **November 2015 Calendars**

<span id="page-4-2"></span>To view the November classroom and lab calendars, click the following hyperlink:

**[http://www.scscc.club/Calendars/scscc\\_calendar\\_2015-11nov.pdf](http://www.scscc.club/Calendars/scscc_calendar_2015-11nov.pdf)**

### **Special Interest Groups**

<span id="page-5-0"></span>**Special Interest Groups (SIGs) provide a forum for general discussion on a specific computer related subject. Admission to all SIGs is on a first-come, first-seated basis and is subject to the maximum allowed by fire code regulations. All of the following meetings are held in the Classroom. <W> or <M> or <H> indicate whether a SIG would be of interest to a Windows***,* **Macintosh or Hand-held Device (i-thing or Android) user.**

#### **Genealogy <W>**

*2nd Thursday, 10:00 a.m.* Karen Ristic (702-749-6489) Genealogy is one of America's most popular and rewarding hobbies. Come; let us help you find your ancestors on the Internet. We will explore helpful, free, sites and assist you in building your family tree. Check out Karen's new series of Family Tree Maker classes in the lab on the *second Tuesday of the month*, beginning September 8th.

#### **GMail and Other Google Programs <W/M>**

*1st Thursday, 10:00 a.m.* Pat Lemay (702-254-1499) This SIG covers Gmail as well as other Google applications. All members are welcome. This is your place to learn about all things Google.

#### **Hardware / Software Repair Lab <W >**

*Every Tuesday, 1:00 p.m. to 4:00 p.m.* Chuck Wolff (702-233-6634) and Chuck Hagen (702-418-2614) The Repair Lab provides **CLUB MEMBERS ONLY** with no cost assistance for those having upgrades and / or hardware and software problems with their computers. Bring in only your PC tower and your problems. Our TECH team will give you our best effort. *Be sure to mark your cables so you can re-connect when you get home*.

#### **Internet Investing <W/M>**

*3rd Thursday, 9:00 a.m. in even months Next meeting: December 17.* Tom Burt (702-341-7095) The Internet Investing SIG provides a forum for members interested in using Internet resources for researching and managing investments to meet, discuss, and learn more about the topic. The SIG's target audience is members with intermediate computer skills and investment experience, but all members are welcome.

#### **iPad SIG <iPod, iPhone, iPad>**

*4th Thursday, 9 a.m.* Zane Clark (702-562-3684) This SIG will be your forum for learning about and discussing the Apple iPhone, iPod and iPad tablet devices. It's for Apple hand-held device owners of all experience levels.

#### **Macintosh Users' Group <M/H>**

*2nd and 4th Tuesday, 6:30 p.m.* Ed Barkin (702-243-6597) and Rose Mary D'Aloisio (702-255-2813) This SIG is for Macintosh users of all experience levels. We will have Q&A, so bring your questions and/or problems.

#### **Photoshop <W>**

*2nd and 4th Wednesdays, 6:00 p.m.* Un-moderated discussion group This SIG covers many of the basic elements found in both Adobe Photoshop and Adobe Photoshop Elements, two excellent tools to get professionalquality results. If you wish to enhance your photographs, this SIG will be most helpful and of great value. This SIG's target audience is intermediate to advanced digital imaging users, but all members are welcome.

#### **Picasa <W>**

*3 rd Mondays, 1:00 p.m.* Stu Gershon (702-255-3309) Stu conducts this SIG as a monthly workshop, using Picasa 3 as the tool for organizing and editing digital photos. This SIG's target audience is beginner to intermediate digital photography users, but all members are welcome.

#### **Photoshop Elements<W>**

*4th Mondays, 1:00 p.m. Dark Nov. & Dec.* Mary Miles

This SIG covers many of the basic and advanced elements found in Adobe Photoshop Elements, especially layers. If you wish to make the most of your photographs, this SIG will be very helpful. This SIG's target audience is intermediate digital imaging users, but all members are welcome.

#### **Windows 10<W>**

*First and Third Saturdays at 10:30 am* Bill Wilkinson (702-233-4977) Each session will be devoted to assisting new Windows 10 owners in becoming familiar and comfortable with Microsoft's newest operating system for desktop and laptop computers. Assistance will be given individually or in small groups as circumstances warrant. Bill's notes are available by clicking [HERE.](http://www.scsccbkk.org/)

# **Kaffee Klatches**

<span id="page-7-0"></span>Kaffee Klatches provide a forum for general discussion on all computer-related subjects. Admission to all Kaffee Klatches is on a first-come, first-seated basis and is subject to the maximum allowed by fire code regulations. All of the following meetings are held in the Classroom. **<W> or <M> or <H> indicate whether a SIG would be of interest to a Windows***,* **Macintosh or Hand-held Device (i-thing or Android) user.**

#### **Beginners Kaffee Klatch <W/M>**

*First and Third Saturdays, 9:00 a.m.*  Bill Wilkinson (702-233-4977)

If you are a novice or near-beginner computer user, or if you just want some refresher information together with a refreshing cup of coffee, then jump-start or recharge your computing knowledge by attending the BKK sessions. At each session, attendees will explore from one to four topics of particular interest to beginners and near-beginners. The topics are always announced a couple of days in advance via e-mail to SCSCC members who have subscribed to the club's message board. Each topic is presented in a step-by-step manner and is supported by "how to" notes that can be easily and conveniently downloaded from the BKK web page. Following each "up front" presentation of one or more topics (approximately 60 minutes in duration), an informal open-ended Question and Answer period takes place for those who wish to participate, listen, reflect, or inquire.

#### **Kaffee Klatch <W/M/H>**

*Every Tuesday, 8:30 a.m.*  Sandy Mintz (702-838-2525)

This KK is for all users from beginning to advanced. The KK discussions are not restricted to any one subject, computer platform or computer-knowledge level but should be computer or technology related. We will try to answer your questions, help you keep your systems updated and provide some useful "tips and tricks." If you have a tip or information you would like to share, we encourage you to bring it in and share since the SCSCC is built on "neighbor helping neighbor." The fellowship is great, the coffee is good, and the education received from the KK attendees is priceless. Stop by on Tuesday morning and have a cup of coffee with us.

### **November 2015 Classes**

<span id="page-8-0"></span>**Because there are a limited number of computer stations available for handson participation, pre-registration is necessary for all classes. See individual class descriptions for details on how to register.**

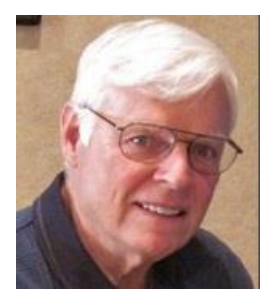

### **THE NEW BOOT CAMP CLASS for Windows Vista, Win7, and Win8.1 Users**

*No classes until 2016* **Each Session Meets from 9 am - noon. Lead instructor: Bill Wilkinson**

**Place Your Name on the Registration List for the Next Three-Session Class**  *(Dates to be Determined as Interest Dictates)*

#### **Course Description:**

Boot Camp is an introductory course designed for residents who are novice users of the Microsoft Windows operating system. **It also serves as an excellent review for intermediate users who want to fill some gaps in their computer knowledge.**

This hands-on class has a **limited enrollment of 12** with each participant working at an individual computer station in the Computer Lab. A team of lead instructor and four coaches will provide step-bystep instruction that will include demonstrations, guided practice and individual coaching assistance.

#### **These strategies will be covered:**

- Secrets for using the mouse and the keyboard effectively
- Basic vocabulary needed for an understanding of Windows (Vista, Win 7, and Win 8.1)
- Managing and organizing your personal data files (documents, pictures, videos, and music)
- Protecting your computer from viruses and other malware
- Safely downloading and installing applications from the Internet
- Efficient and safe use of an Internet browser and search engine.

#### **Course Fee: \$10 for current club members; \$20 for non-members**

#### **Materials include: a step-by-step user's manual and a flash drive**

#### **Registration Details:**

To reserve one of the remaining slots in this final Boot Camp class of 2015, telephone Bill Wilkinson at **702-233-4977**.

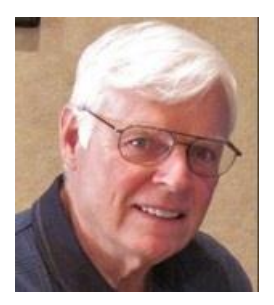

# **WINDOWS 10: the Basics and Beyond A NINE-HOUR HANDS-ON CLASS**

*Class dates TBA contingent on the lab PCs being upgraded to Windows 10.* **Each Session Meets from 9 am - noon. Lead Instructor: Bill Wilkinson**

#### **Place Your Name on the Pre-Registration List for the Next Three-Session Class**

This 9-hour hands-on class, delivered by a team of an instructor and five coaches, will provide participants with a printed manual with over 100 step-by-step strategies and procedures geared specifically to Windows 10.

In addition, we will provide some tips on how to effortlessly make your Windows 10 machine look and feel like your favorite earlier edition of Windows (either XP, Vista, or Win7). Now that's comfort … having the familiarity of your old computer combined with the speed and power of the Windows 10 system!

Prerequisites: Club Membership for 2015 (\$10); Class Fee for Instructional Manual (\$10); comfortable with using a Mouse.

If you are interested in placing your name on a high-priority reservation list for the next available class, simply send an email message to: **[WILKINLV5@COX.NET](mailto:WILKINLV5@COX.NET)** and include the following information:

- Include "**Windows 10 Class**" in the Subject Title
- Your first and last name
- Your 8-digit Sun City Summerlin Association number
- Your telephone number
- Your email address

Your reservation will be acknowledged by return email.

Please note: All hands-on classes are limited to 12 participants. This class fills very quickly.

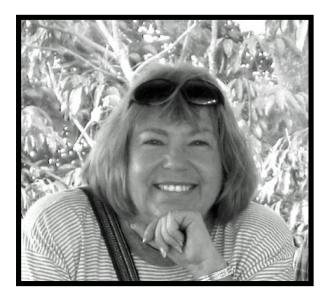

# **Write Your Family Story on Family Tree Maker 14**

### **Tuesday, November 10, 2015, 9 AM to 11 AM Presenter: Karen Ristic Location: SCSCC Lab**

#### *Computer Genealogy Lab Class*

This series will run once a month for nine months on the *second Tuesday* of the month. This new lab class will help you learn to use on the computer the Genealogy software program, Family Tree Maker (FTM) version 2014. The lab contains 12 Windows computers and two iMac computers set up with FTM. You may also bring your own laptop computer with Family Tree Maker installed on it. *You must be a current member of the Sun City Computer Club to participate. A basic familiarity with your computer is also recommended.*

#### *Purpose*

The use of FTM will help you discover and preserve your family's heritage. It's quick and easy to use for those just starting to research their family history, but it's also robust enough for the most serious genealogist. You can use FTM to store, display, and print any kind of family information you want—from names, birth dates, marriages, and deaths to priceless family stories, pictures, and audio/video files. The ultimate goal for all participants is to eventually gather together their genealogical information, put it in the computer, print it, and share it.

#### *The Computer Lab*

There will be Windows computers to use so the limit will be 12 people. At the last Genealogy SIG Class in June, people in that class had the opportunity to sign up for this lab class. If you are interested in this class, please sign up in advance for each month's class by sending Karen [\(nerak2000@earthlink.net\)](mailto:nerak2000@earthlink.net) an email. Computers will be allocated on a first-sign-up basis each month.

Please bring: 1) a flash drive (there will be some for sale at this meeting) and 2) a paper copy of less than 50 of your ancestors / family members on paper with their birth, death, and marriage dates and places to enter into the computer. You will be able to save this information on your flash drive at the end of class — and you will be able to enter more people both at home and in the class.

#### *Please RSVP if you plan to attend to Karen Ristic: [nerk2000@earthlink.net.](mailto:nerk2000@earthlink.net)*

*You will receive a response ASAP.*

# **November 2015 Seminars**

<span id="page-11-0"></span>**For Computer Club seminars, there is no requirement for advanced registration unless explicitly stated. Seating is first-come, first-seated.**

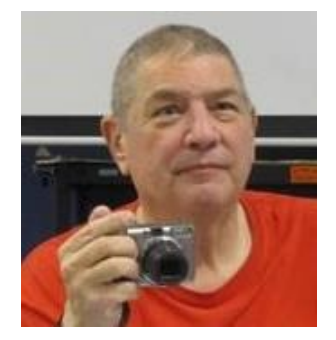

**Memories and Magic Presenter: Stu Gershon Monday, November 2, 2015, 1:00 pm Location: SCSCC Classroom**

Stu will cover how to work your scanner, repair and preserve old photos and set up a Medical History!

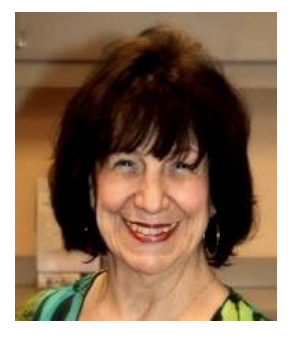

**Beginning Photoshop Elements / Layers Presenter: Mary Miles Monday, November 9 th, 1 pm Location: SCSCC Classroom**

Mary will present an introduction to the Adobe Photoshop Elements image editing program. Photoshop elements includes many of the features of its powerful sibling, Adobe Photoshop. May will cover the basics and then introduce Photoshop Elements' layers features.

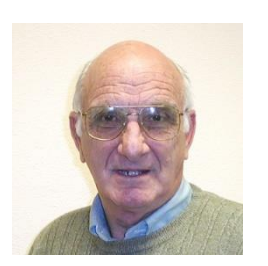

### **iPad / iPhone Basics**

**Wednesday, November 11 th at 1 PM Presenter: Zane Clark Location: SCSCC Classroom**

Zane will present a comprehensive "beginners' overview" tutorial on how to use iPad tablets and iPhones.

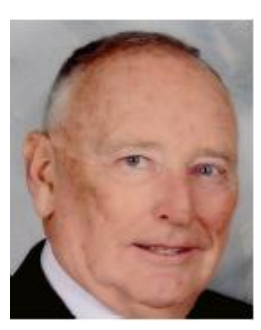

### **Android Tips, Tricks and Apps**

**Wednesday, November 12, 1 pm Presenter: Glenn Latta Location: SCSCC Classroom**

Did you know you can run Microsoft Cortana on your Android device? Can you really input to Android using your own handwriting? Have you ever wanted to spoof your GPS location to a Starbucks in North Korea? This seminar has no theme, no handout, no coffee, and probably no cookies. In the words of Jerry Seinfeld, it's a (seminar) about nothing … except secret Android things that will make you the envy of your friends and the center of attention at the next social you attend. Bring your Android device and join the fun.

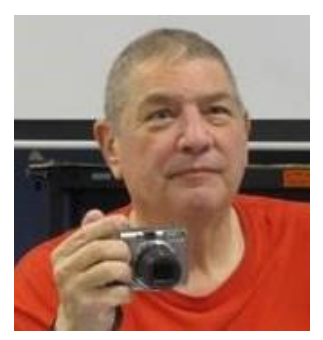

**Laptop Workshop Presenter: Stu Gershon Monday, November 16, 2015, 1:00 pm Location: SCSCC Classroom**

If you have a laptop, I'll show you some of the ins and outs of operating your computer.

HANDOUT:<http://digitaldoconline.com/Organize.htm>

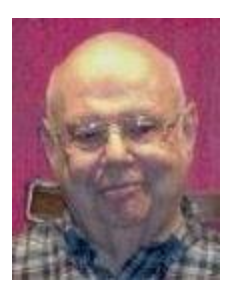

### **Computer Safety**

**Wednesday November 18th , 1 pm Presenter: Howard Verne Location: SCSCC Classroom**

Have you read about the millions of credit card and user information that has been stolen?

Are you concerned when you give your credit card to a waiter earning minimum wage?

Are you concerned about the emails you receive?

Any other questions re Computer Safety?

… then come to the seminar

Handout: **[http://www.scs-cc.com/smnr/Information\\_Security\\_Now.pdf](http://www.scs-cc.com/smnr/Information_Security_Now.pdf)**

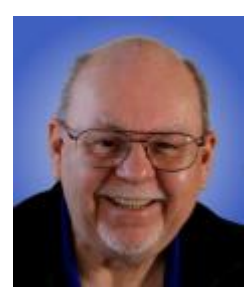

### **Windows 10 – What's** *Really* **New?**

**Thursday, November 19th at 9 AM Presenter: Tom Burt Location: SCSCC Classroom**

This session is a reprise of August's "Windows 10 – What's *Really* New" seminar. In this two-hour seminar, we'll have a detailed demonstration and discussion of several major new end-user features of Windows 10 including:

- The Microsoft Edge web browser
- Multiple Custom Desktops
- Cortana your personal digital assistant
- The updated Microsoft Store

Tom's presentation notes are available at: <http://www.scscc.club/smnr/Windows10WhatsREALLYNew.pdf>

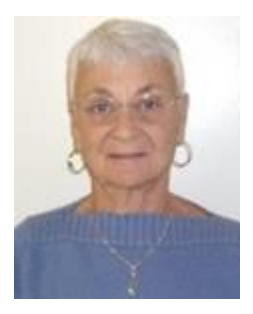

### **Google Calendar**

**Thursday, November 19 at 1 PM Presenter: Pat Lemay Location: SCSCC Classroom**

Organizing your schedule should not be a burden. With Google Calendar, it's easy to keep track of life's important events all in one place. Google Calendar is free for anyone with a Google account. If you are already using Gmail you already have a Google account. As with most of Google's products, Google Calendar is web based which makes it available from any device that has 3G/4G or an Internet connection. You can create events and set up automatic reminders so you will never forget an event.

# **Tom's Tech-Notes**

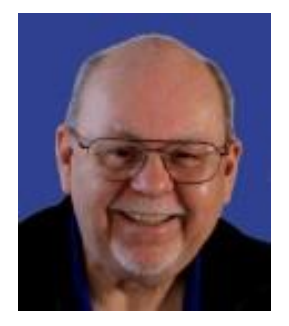

### <span id="page-15-0"></span>**Changing Windows 10 Settings Tom Burt, SCSCC Vice-President**

In Windows 10, Microsoft has made many changes to how users adjust various system settings. Space here precludes an in-depth discussion of all the new settings interfacesm but we'll cover a few of the most important ones.

First off, if you're a Windows 7, Vista or XP user who is comfortable with the Control Panel, Windows 10 has [so far] preserved that way of updating settings. Just right-click the Start button or press the Windows  $key + X$ . Select Control Panel from the Administration menu that pops up and you will be taken to the Windows 7 / 8 "desktop" Control Panel.

However, our goal here is to learn to do things the "Windows 10" way, so we'll not pursue the "desktop" control panel further.

To reach the main Windows 10 Settings screen, left-click on the Start button. The Windows 10 Start menu will open. In the left-hand pane, near the bottom is a gear icon labeled "Settings".

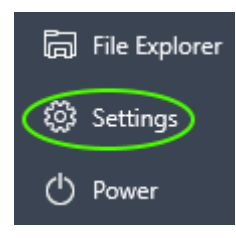

Left-click that icon and the main Settings window will open (See the screen shot below).

The Settings window (see screen shot below) has nine selectable categories: System, Devices, Network & Internet, Personalization, Accounts, Time & language, Ease of Access, Privacy and Update & security. Clicking on each of these will open a secondary window specific to that category of settings.

Each secondary settings window (See the System > Display settings window below) is organized with a list of setting sub-categories in the left-hand pane, and a details pane to the right. Browsing through the various Settings windows reveals that there are many, many settings that users can change. I'm sure that this will become a future seminar topic.

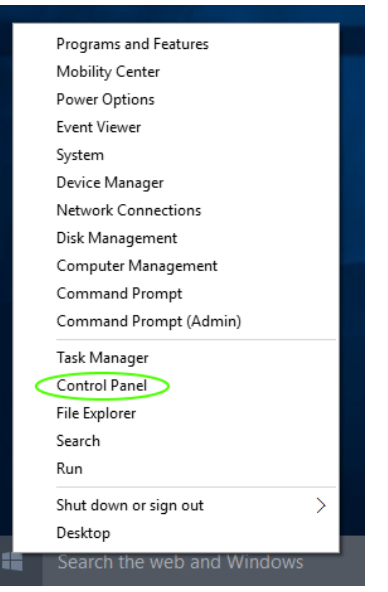

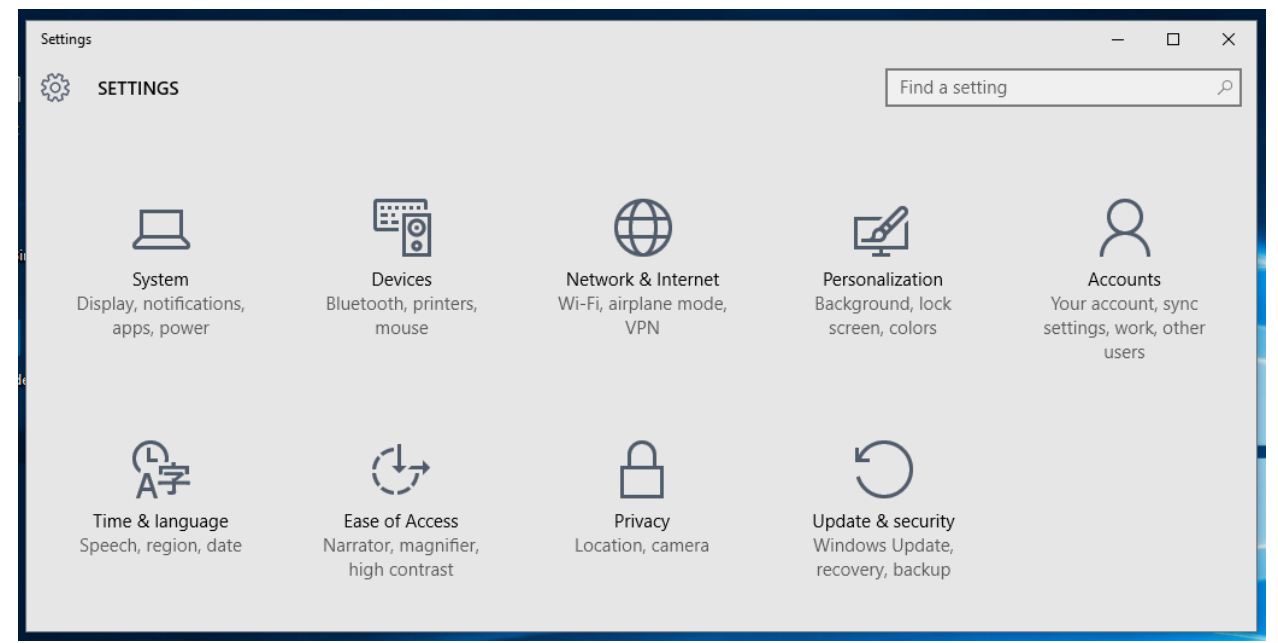

**Windows 10 main Settings Window.**

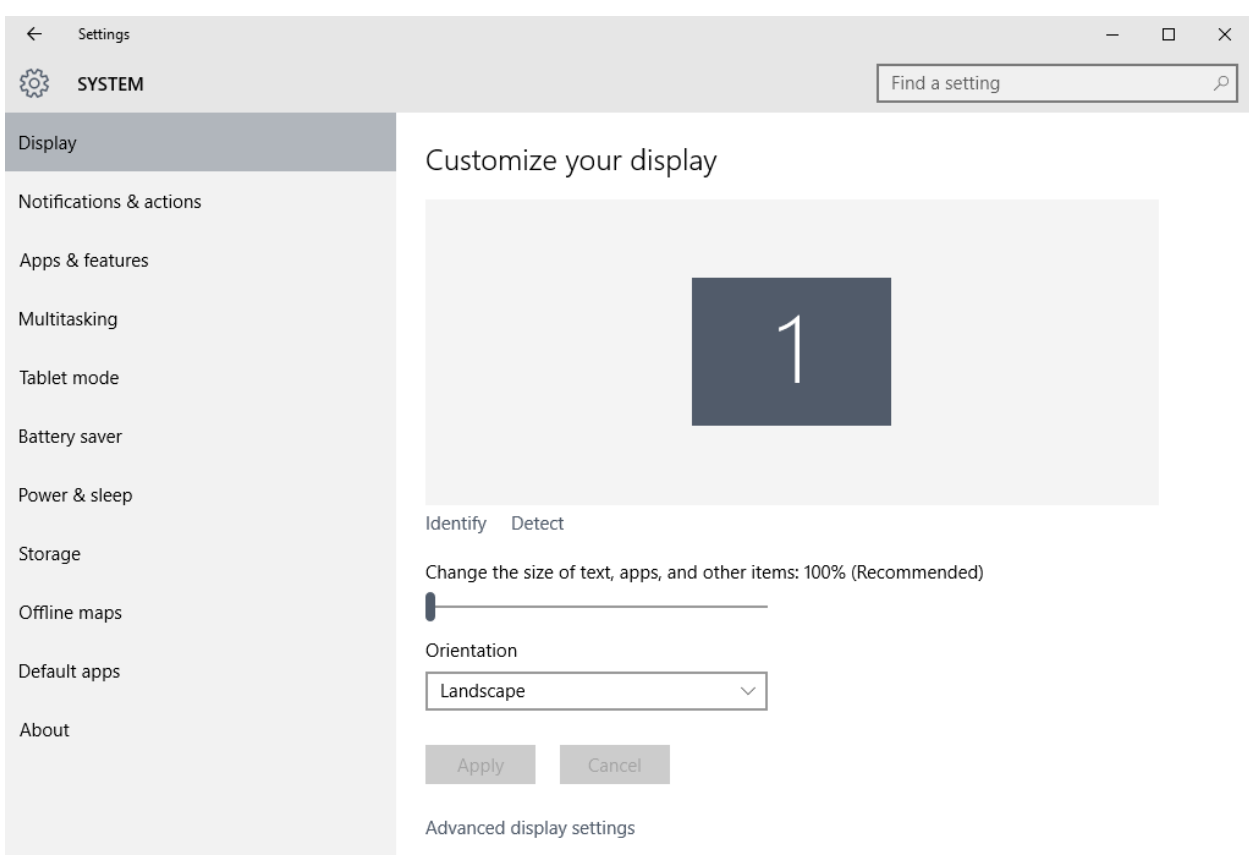

**Windows 10 System > Display Settings Window.**

Use the various sliders, dropdowns and other widgets in the main settings pane to adjust settings as desired.

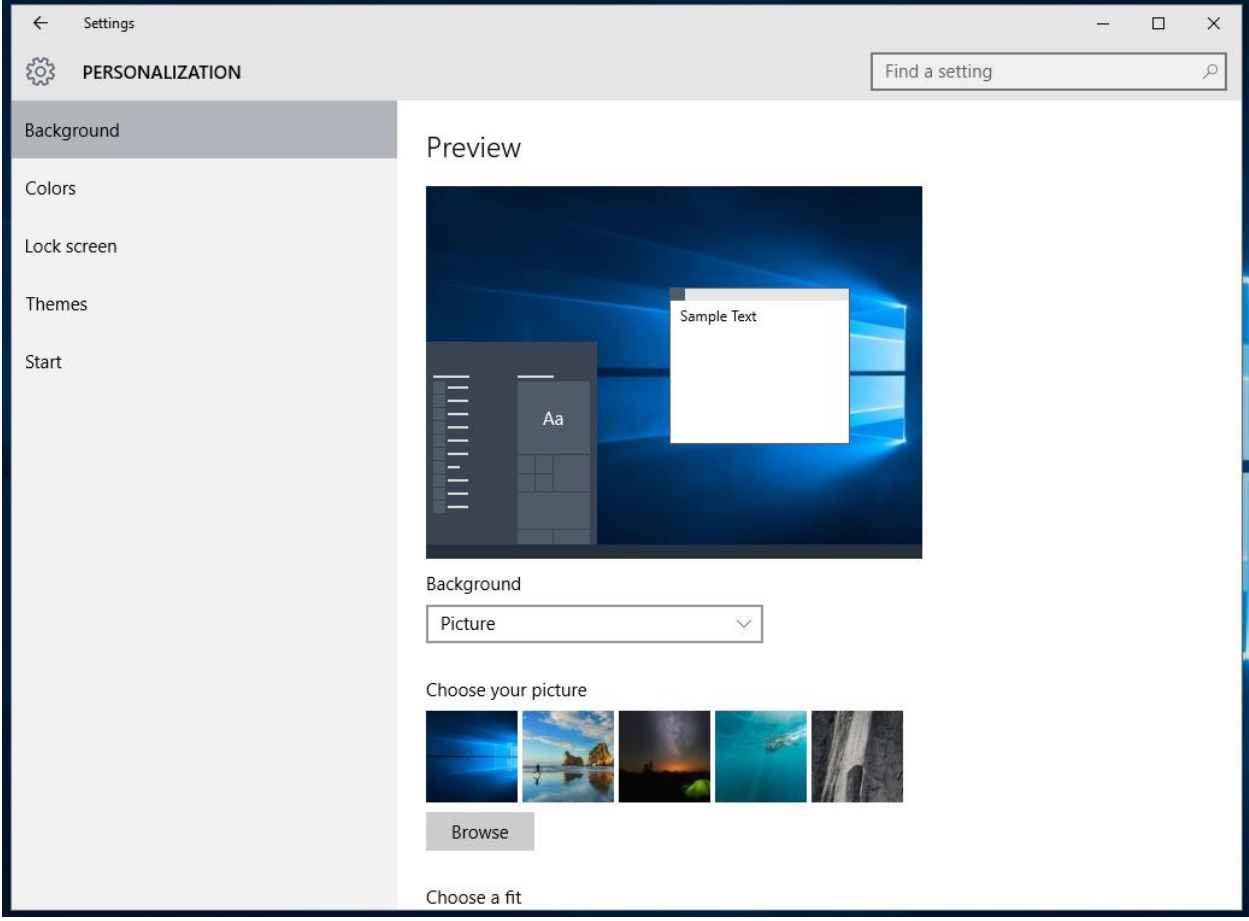

At the top of each Settings window, there is also a search window to help you locate the specific settings window you need.

**Windows 10 Personalization Settings Window**

Above is a final example of Personalization, a frequently used Settings window to customize the look of your desktop and the themes used by Windows 10. You can also reach this screen by right-clicking on the desktop and selecting Personalize from the popup menu that appears.

We've only scratched the surface of Windows 10's Settings. Experiment on your own.

In future months, I'll return to Settings to look in more details into specific Settings, especially those that aren't easy to find.

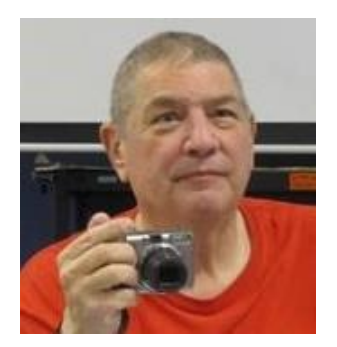

# <span id="page-18-0"></span>**Stu Gershon's Column By Stu Gershon**

*No column in November*

Stu will be presenting his "Memories and Magic" seminar on Monday, November 2nd at 1 PM. Stu will be presenting his "Laptop Workshop" seminar on Monday, November 16<sup>nd</sup> at 1 PM.

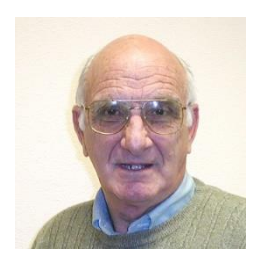

# <span id="page-18-1"></span>**iPad News and Tips by Zane Clark**

*No column in November*

Zane will be presenting an "iPad for Beginners" seminar on Wednesday, November 11<sup>th</sup> at 1 PM.

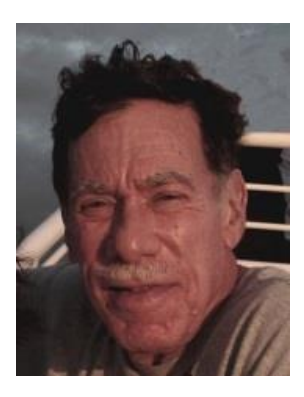

# **Kretchmar's Korner**

<span id="page-19-0"></span>**By David Kretchmar, Computer Hardware Technician Enable System Restore in Windows 10**

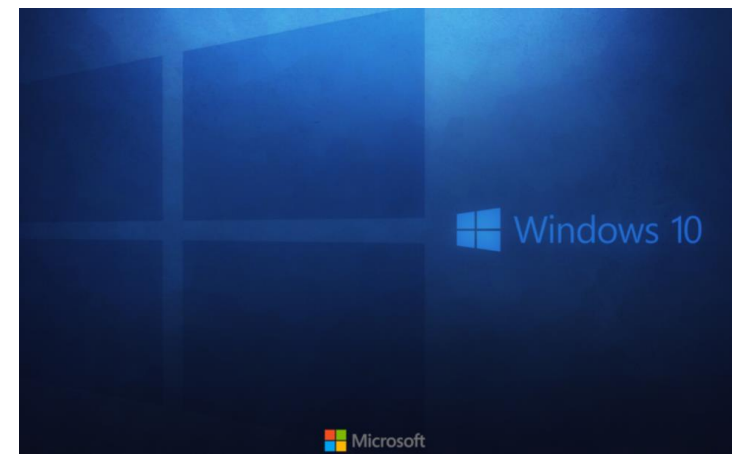

Although Microsoft's Windows 10 is a substantial improvement over all previous versions of Windows, Windows 10 changes a useful and valuable feature; System Restore. System Restore may be one of the first things you'll want to enable after upgrading to Windows 10.

### **What is System Restore?**

First introduced long ago as part of Windows ME, System Restore tracks

software installations, driver changes, and software updates, and allows a user to revert their PC to a prior state if a change causes a problem. For example, System Restore makes a backup of a PC's hardware drivers just before new drivers are installed.

If an updated or new piece of software causes an issue, i.e. there have been updates from Microsoft itself that have caused computers to boot to a blank screen, the user can initiate a System Restore procedure that will revert Windows back to the original working software.

Windows will create a record of the changes introduced by a system or software event, called a restore point, automatically as changes occur on a user's PC. Users also have the option of manually creating restore points at any time, and many do before performing major upgrades or changes to the system.

Although sometimes compared to Windows' System Image, it's important to note that System Restore isn't a system backup utility. It's true that System Restore backs up important files related to Windows, such as registry files, drive and boot configurations, and hardware drivers. The System Restore feature won't back up your user data such as documents, music, or movies. Think of System Restore as backup for your computer system, the files that keep the system functioning, regardless of user data, rather than a backup for your data. File History is the feature you want to turn on to make sure your personal data is protected.

In Windows systems the feature is not perfect, and does not always work as intended, but it was a handy and relatively easy to use safety measure that saved countless Windows users from bad drivers and corrupted upgrades.

A valuable feature of System Restore, as we have seen many time in the Tuesday SIG, was that it was enabled by default on all recent versions of Windows. This often made software repairs much easier, as these users didn't even know that System Restore was enabled on their PC, silently protecting them when they accidently trashed their operating system.

### **Turn on System Restore in Windows 10**

System Restore is available and fully functional in Windows 10. As mentioned above, however, the bad news is that this feature is turned off by default. The interface to enable and manage System Restore is hidden in the Control Panel, and isn't something that a typical user will stumble upon while reviewing

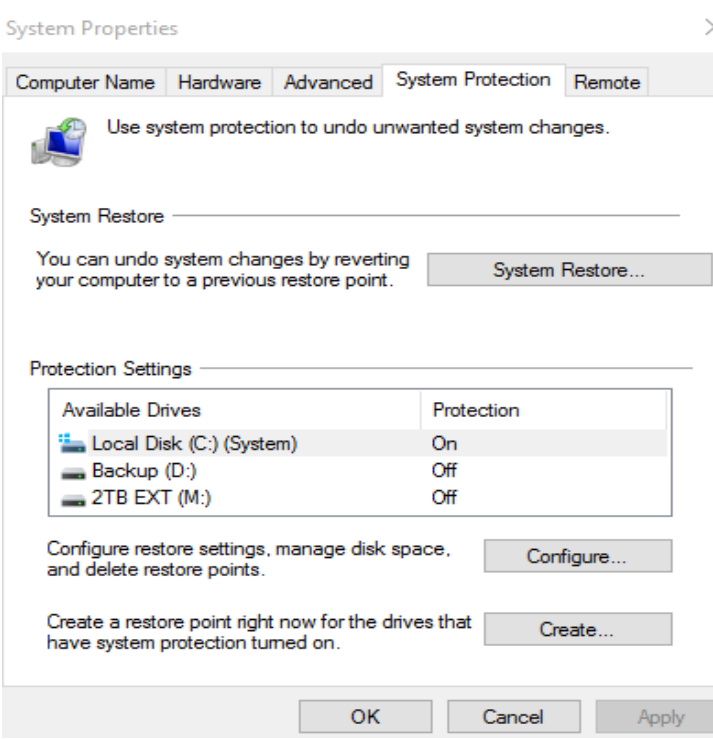

their new Windows 10 settings. That leaves users on their own to eventually discover the feature, or find an article like this one in the Cloud.

While there are new update and restore features built in to Windows 10, including the option to roll the system back entirely to the previous version of Windows, System Restore may still be a good choice for many users. Here's how you can enable System Restore in Windows 10.

An easy way to find the System Restore configuration window in Windows 10 is to simply navigate to Control Panel>System and Security>System >System Protection. Or type "System Restore" in your Search Box.

If you've used System Restore in a previous version of Windows, you'll recognize the interface. All eligible drives will be listed in the "Protection Settings" portion of the window, and you'll need to manually enable System Restore on each drive you want protected. Most users will only need to enable it on their primary C drive for system protection.

To enable System Restore in Windows 10, select your desired drive from the list and click Configure. In the new window that appears, click the option labeled Turn on system protection.

System Restore is useless without drive space in which to store its restore points, of course, so you'll also need to reserve a portion of your drive for this purpose in the Disk Space Usage section of the window. As you drag the slider to the right, you'll see the designated usage space represented both in actual size as well as a percentage of your drive. The more space you assign to System Restore, the more restore points (points in time) you'll have at your disposal in the event of an issue. Assigning too much space, however, limits what's available to you for applications and user data, so be sure to strike a good balance. On all but the smallest drives, experts recommend reserving at least 10GB for System Restore.

With your changes made, click Apply and then OK to save your new configuration and close the window. System Restore will now be enabled for your selected drive, and you can let it operate automatically in the background or manually create restore points as desired. If you ever encounter an issue and need to

perform a System Restore, just head back to this same window and click System Restore to launch the restore interface. In the event of catastrophic issues, when you cannot boot into Windows, you can access your system restore points from the Windows 10 recovery environment.

You will probably be running a version of Windows 10 covered by Microsoft's mandatory update policy. In addition to user backups (remember File History) and the recovery tools included in Windows 10, System Restore can provide another

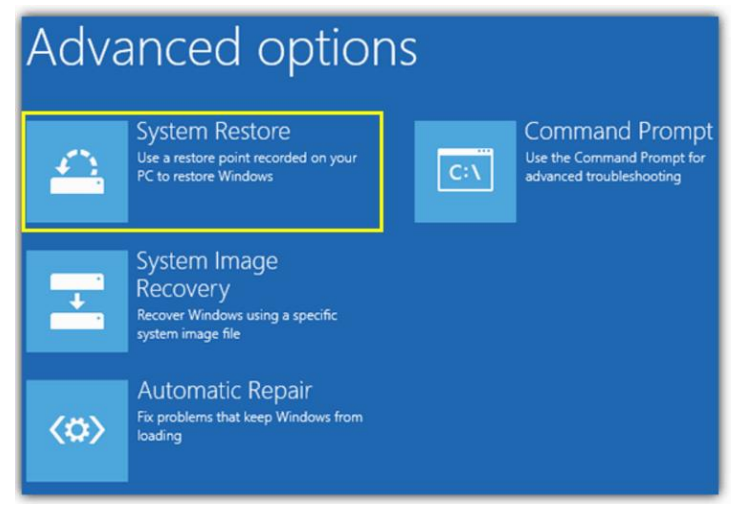

level of security if one of these mandatory Windows updates trashes your system, or at the very least causes a compatibility issue unique to your PC and configuration. You'll need to give up a small portion of your drive for system restore points, but it's a small price to pay if a bad update forces you to use System Restore.

One powerful feature of System Restore is the ability to recover from virus infections. At the first sign of a possible infection with a virus or malware a system restore to a point in time prior to the appearance of the problem often can solve the issue.

Most Windows users will be completely fine and never have to do a System Restore, but it won't hurt to have a handy System Restore point standing by in case of trouble.

# **November Lab Monitor Schedule**

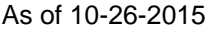

<span id="page-22-0"></span>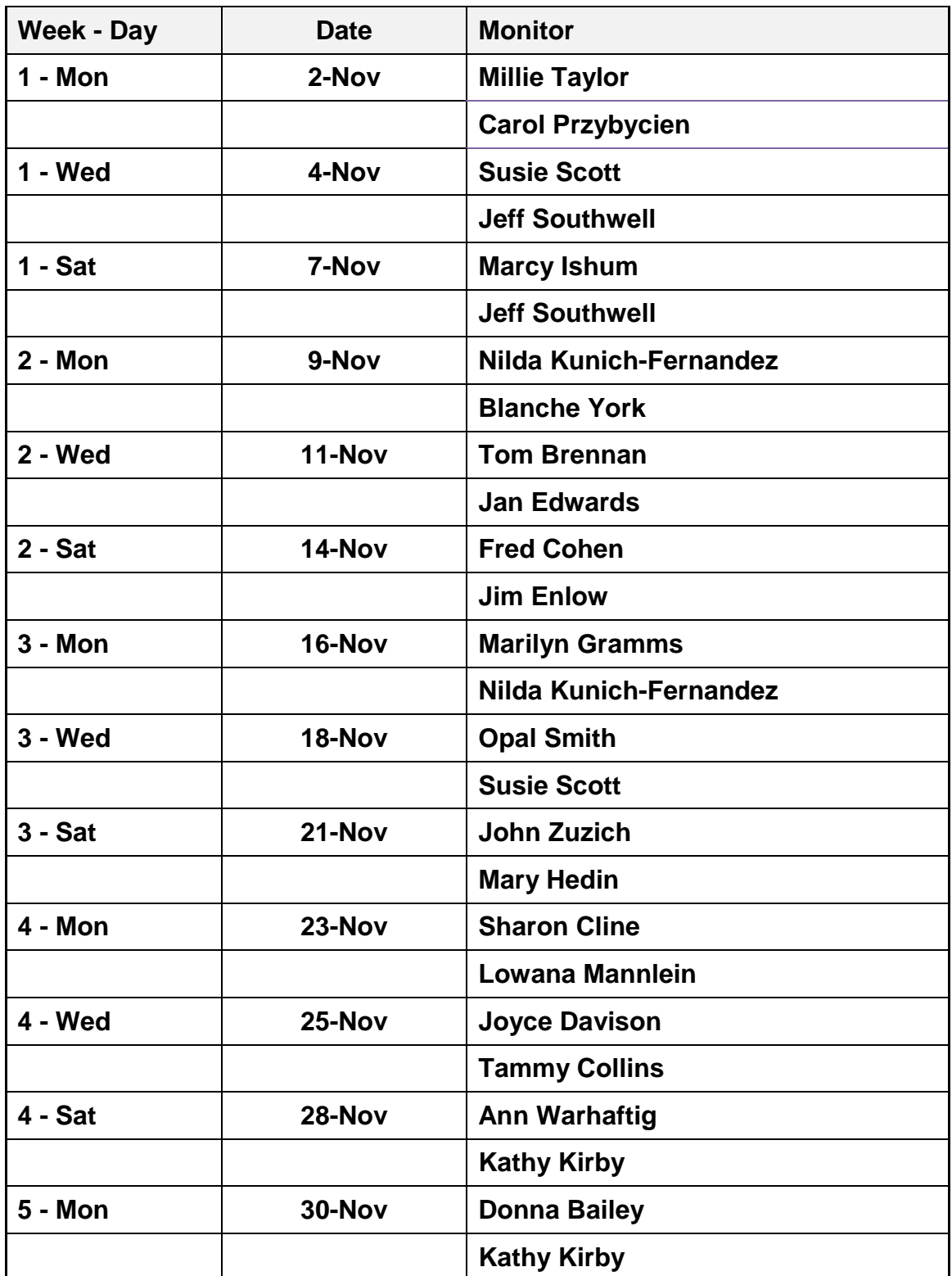